## Artgruppenspezifische Festlegungen zur Eingabe in MultiBaseCS

## Biber

Informationen zu Biberrevieren werden im Biberportal Hessen in die "Erweiterung: Biber" eingegeben. Dies beinhaltet die Reviergrenze, Baue, Dämme, Gefährdungen, Konflikte und Maßnahmen sowie die Angabe, ob das Revier bei einer Begehung besetzt ist oder nicht.

Lebendsichtungen und Totfunde können dagegen über die normale Eingabe erfasst werden. Dabei sind im Fenster "Artspezifische Angaben" für die jeweiligen Referenzfelder in Hessen ausschließlich Einträge aus den folgenden Auswahllisten zulässig:

Wenn Foto-Belege existieren, können die Foto-Dateien bei der Eingabe angehängt werden.

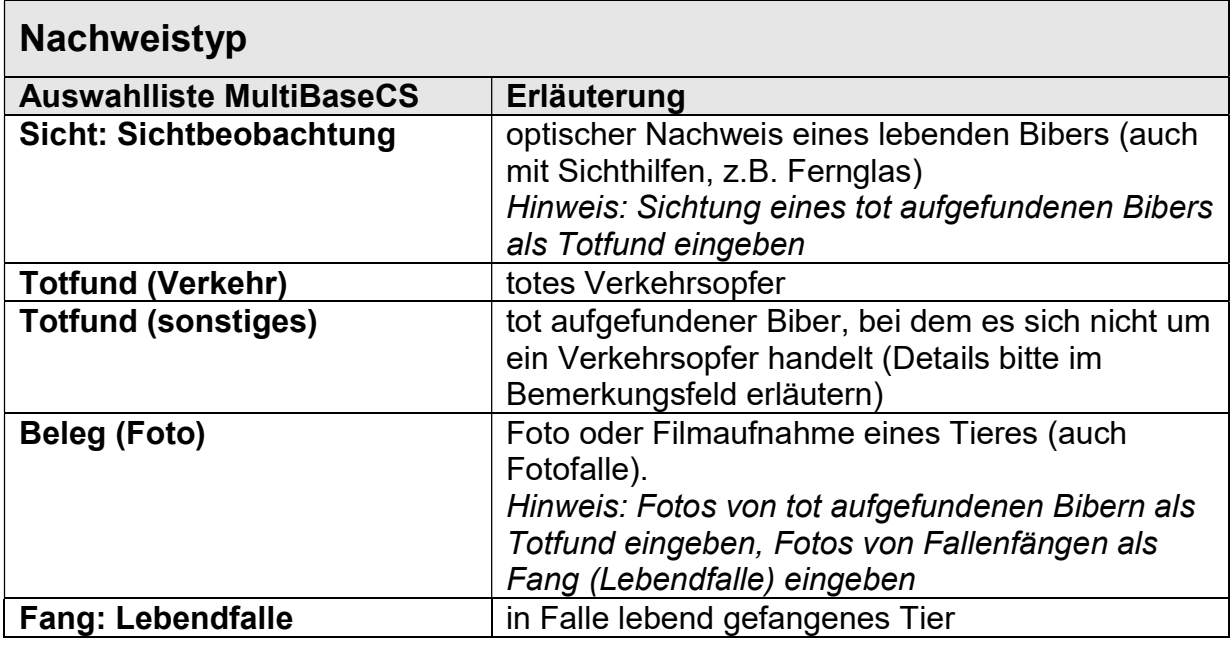

## Verhalten: Angabe optional

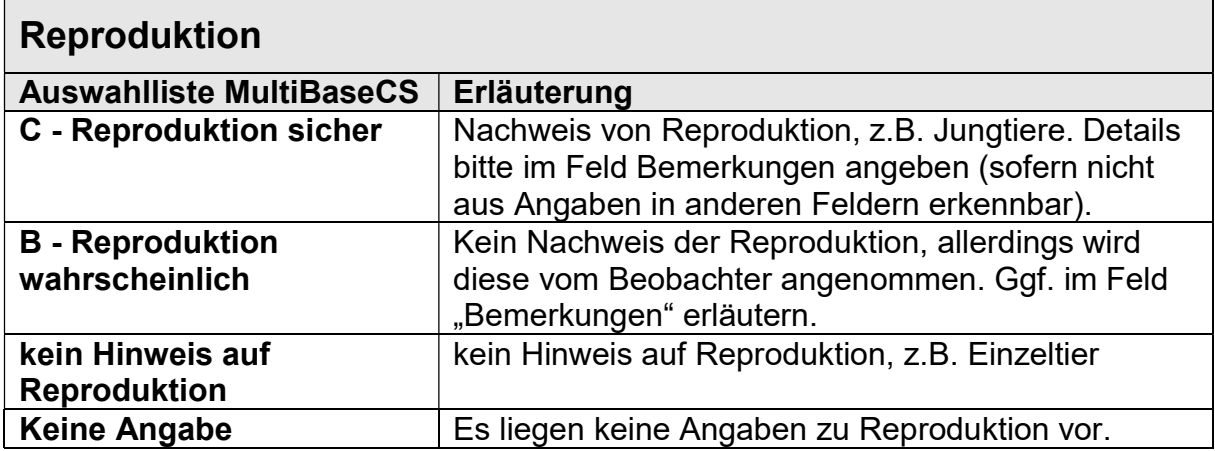

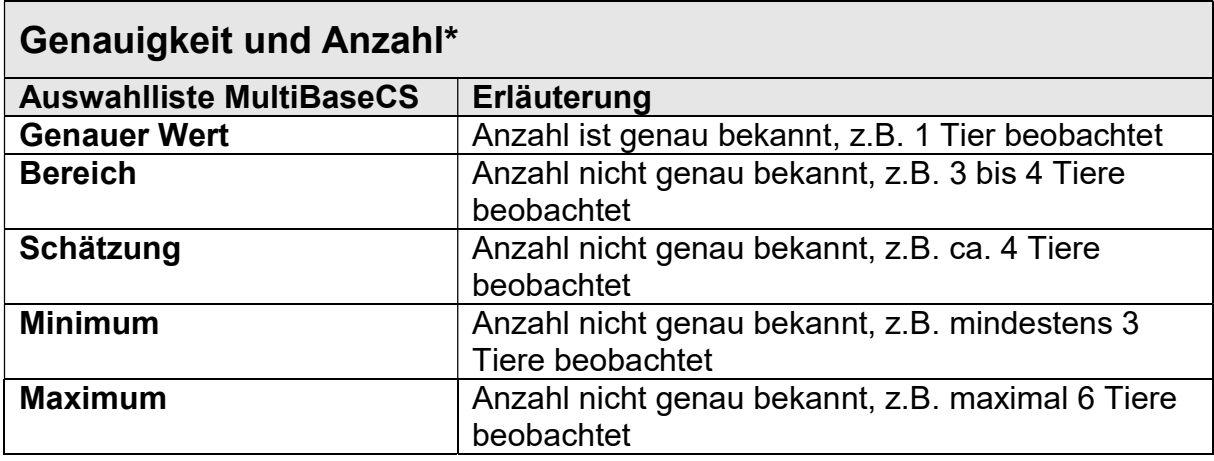

\* Negativnachweise (Revier nicht besetzt) werden revierbezogen im Biberportal Hessen in der "Erweiterung: Biber" erfasst.

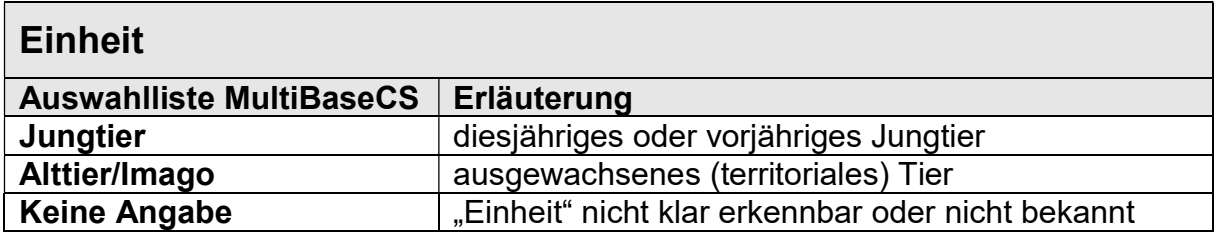

Hinweis Datenimport: Beim Ausfüllen der Importvorlage Excel sind die Feldreferenzen für die Datenfelder in Multibase CS einzuhalten. Die genaue Schreibweise auch Groß- und Kleinschreibung ist zu beachten! https://hilfe.multibasecs.de/42\_professional/import\_excel\_beobachtungen.html https://referenz.multibasecs.de//ListRefData.aspx